**1. พิมพ์ URL : etest.ubu.ac.th**

หรือ **2. สแกน QR code ระบบสอบออนไลน์**

หรือ **3. พิมพ์ Short Link URL : bit.ly/dl-ocn**

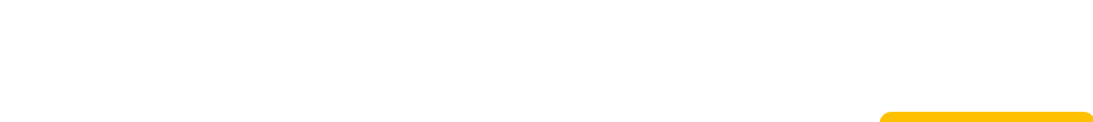

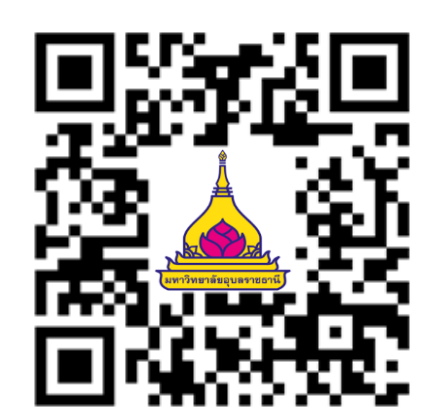

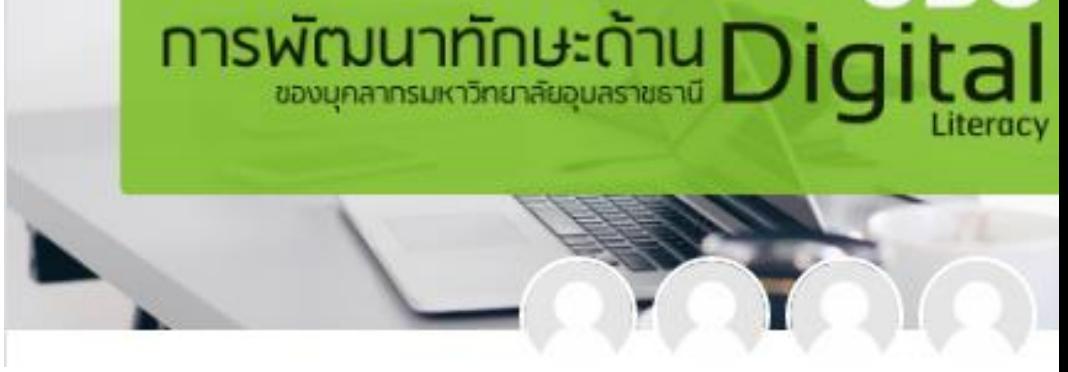

ital

# **วิธีเข้าใช้งานระบบสอบ Digital Literacy**

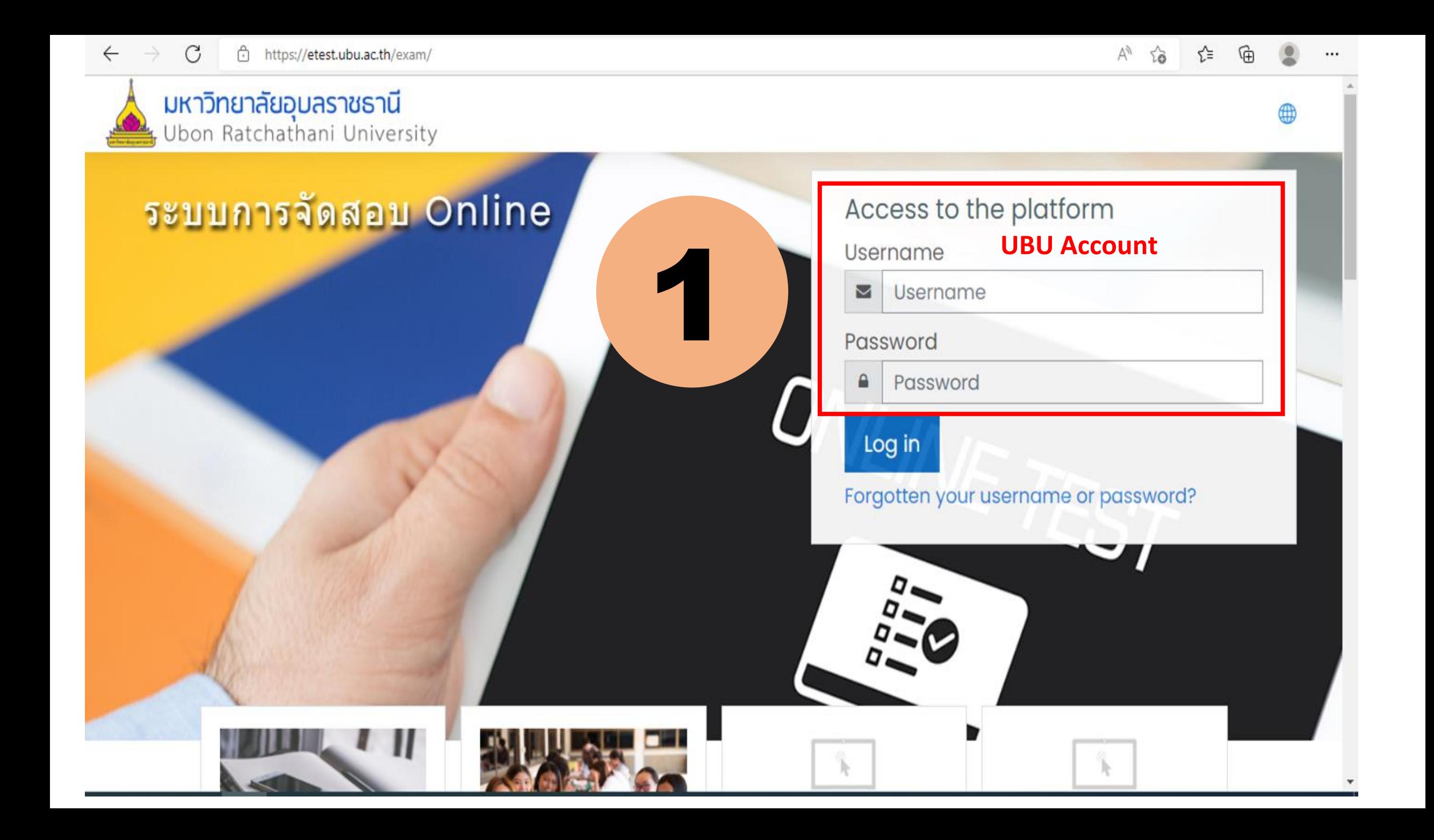

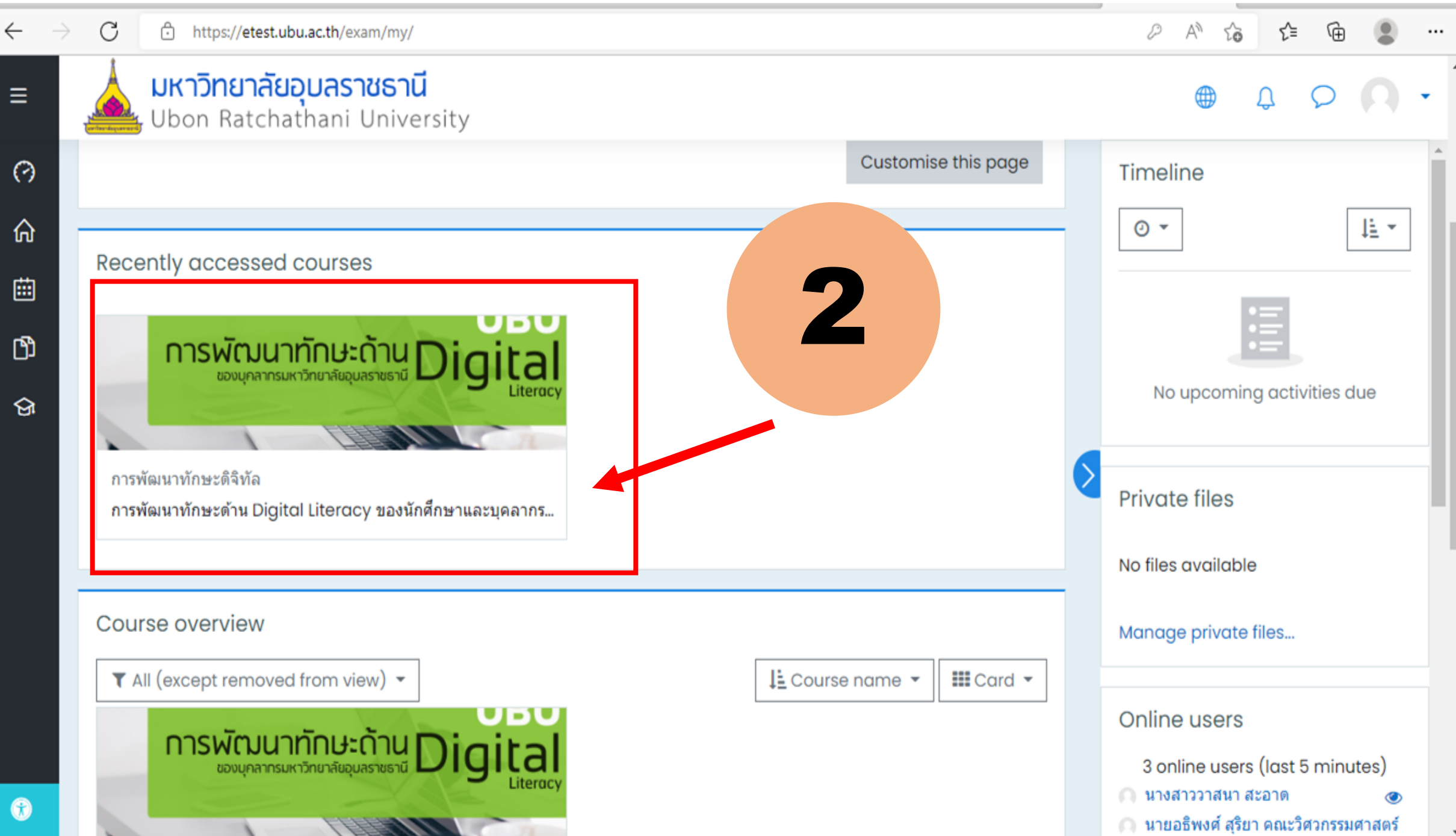

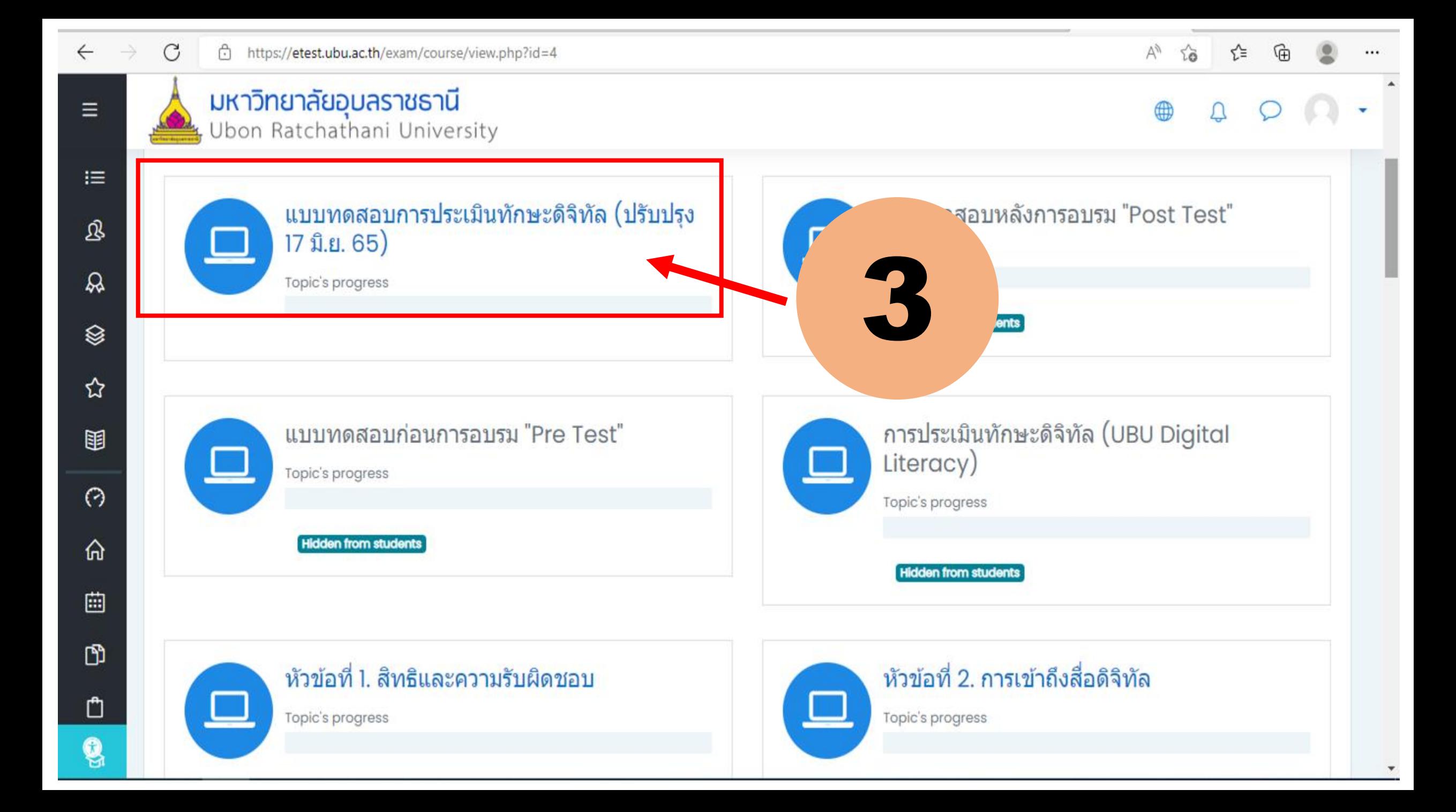

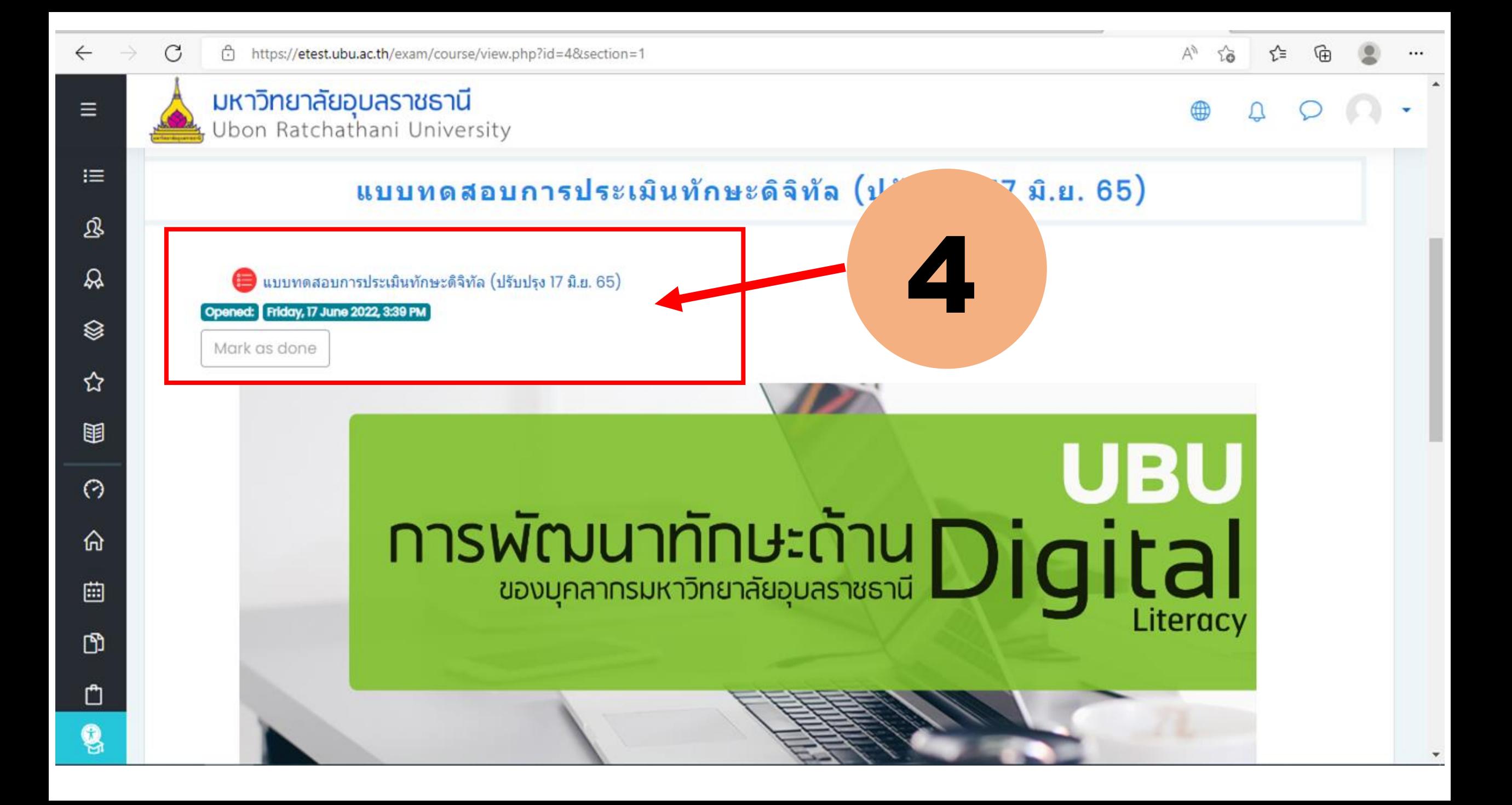

#### $\leftarrow$  $\rightarrow$  $\mathcal{C}$ https://etest.ubu.ac.th/exam/mod/quiz/view.php?id=54

 $A_{\mathcal{Y}}$ సం ে≝ 庙

#### มหาวิทยาลัยอุบลราชธานี Ubon Ratchathani University

5

<u>ดำชี้แจงการทดสอบ :</u>

Ξ

這

இ

ℛ

❀

☆

围

 $\odot$ 

命

画

ᠿ

 $\Box$ 

Q

1. ข้อสอบมีทั้งหมด 40 ข้อ เวลา 60 นาที

2. แบบทดสอบนี้เป็นแบบทดสอบเพื่อวัดความรู้ความเข้าใจทักษะด้าน Digital Literacy ของนักศึกษาและบุคลากรมหาวิทยาลัยอุบลราชธานี

3. ท่านสามารถทำแบบทดสอบได้ 3 ครั้ง โดยระบบจะคิดคะแนนสูงสุด และเกณฑ์การผ่าน 28 คะแนน

### เริ่มทำข้อสอบ คลิก Attempt quiz now

Attempts allowed: 3

Time limit: I hour

Grading method: Highest grade

Attempt quiz now

Summary of your previous attempts

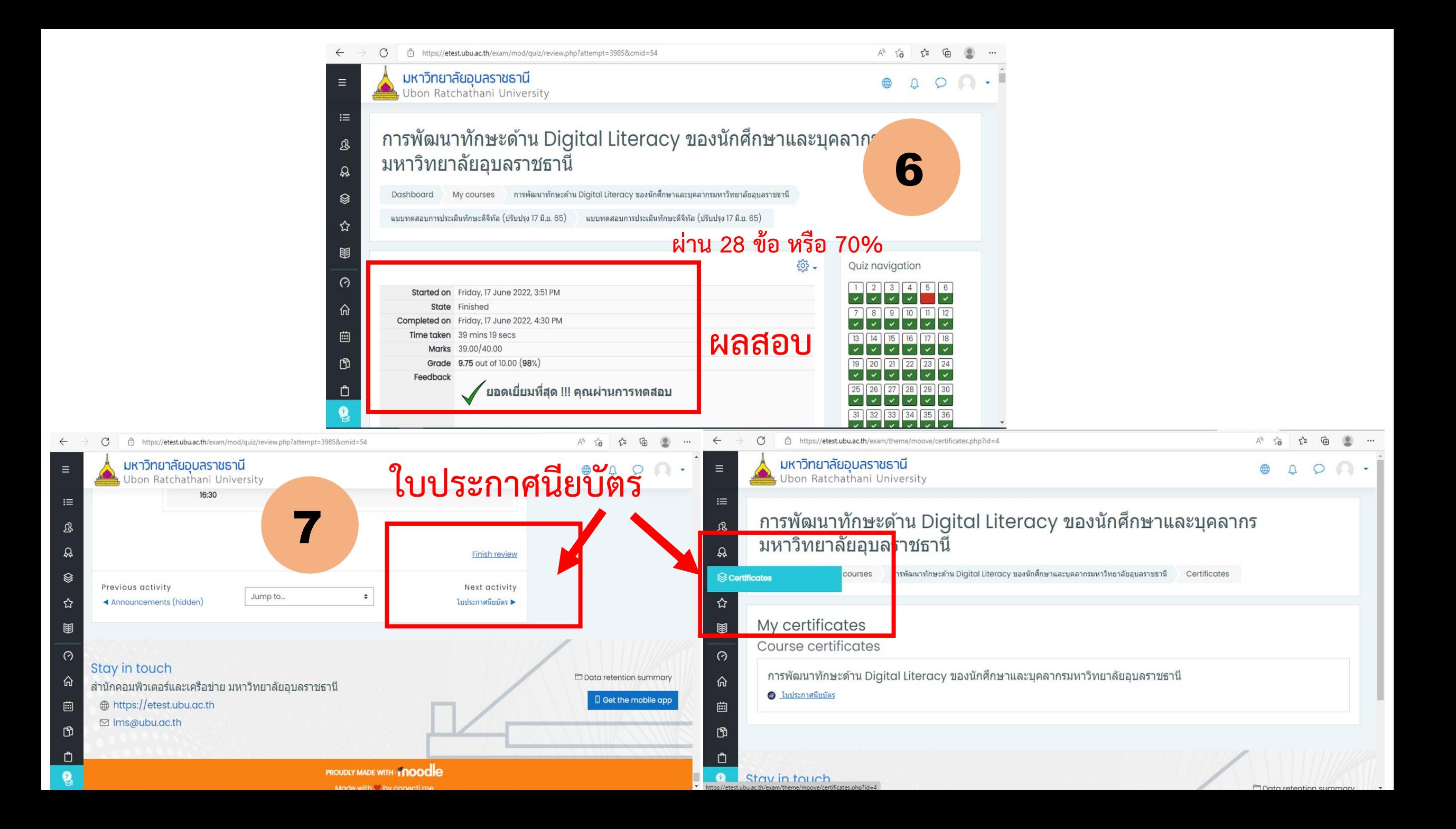

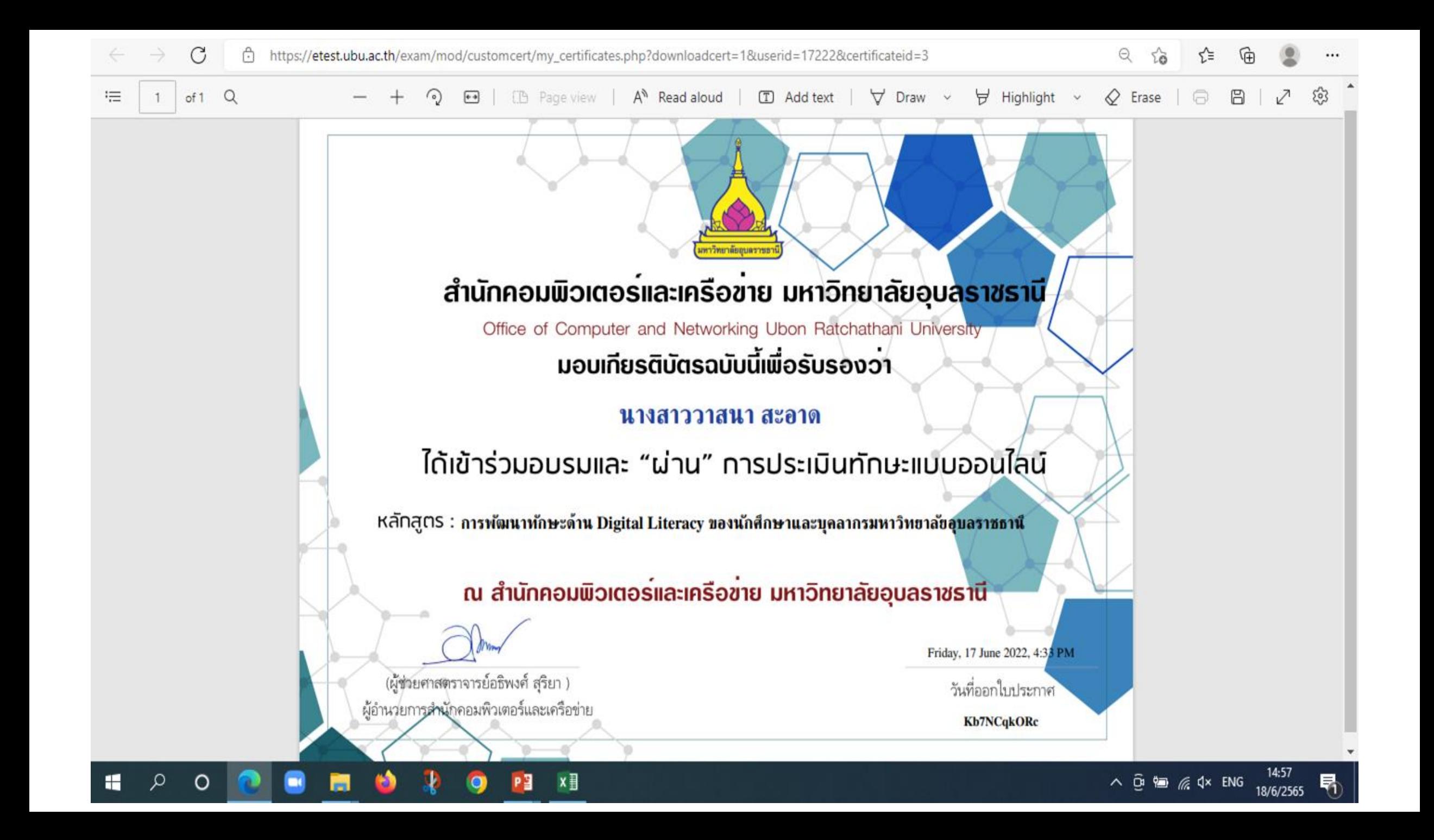

#### **กรณีเข้าระบบไม่ได้**

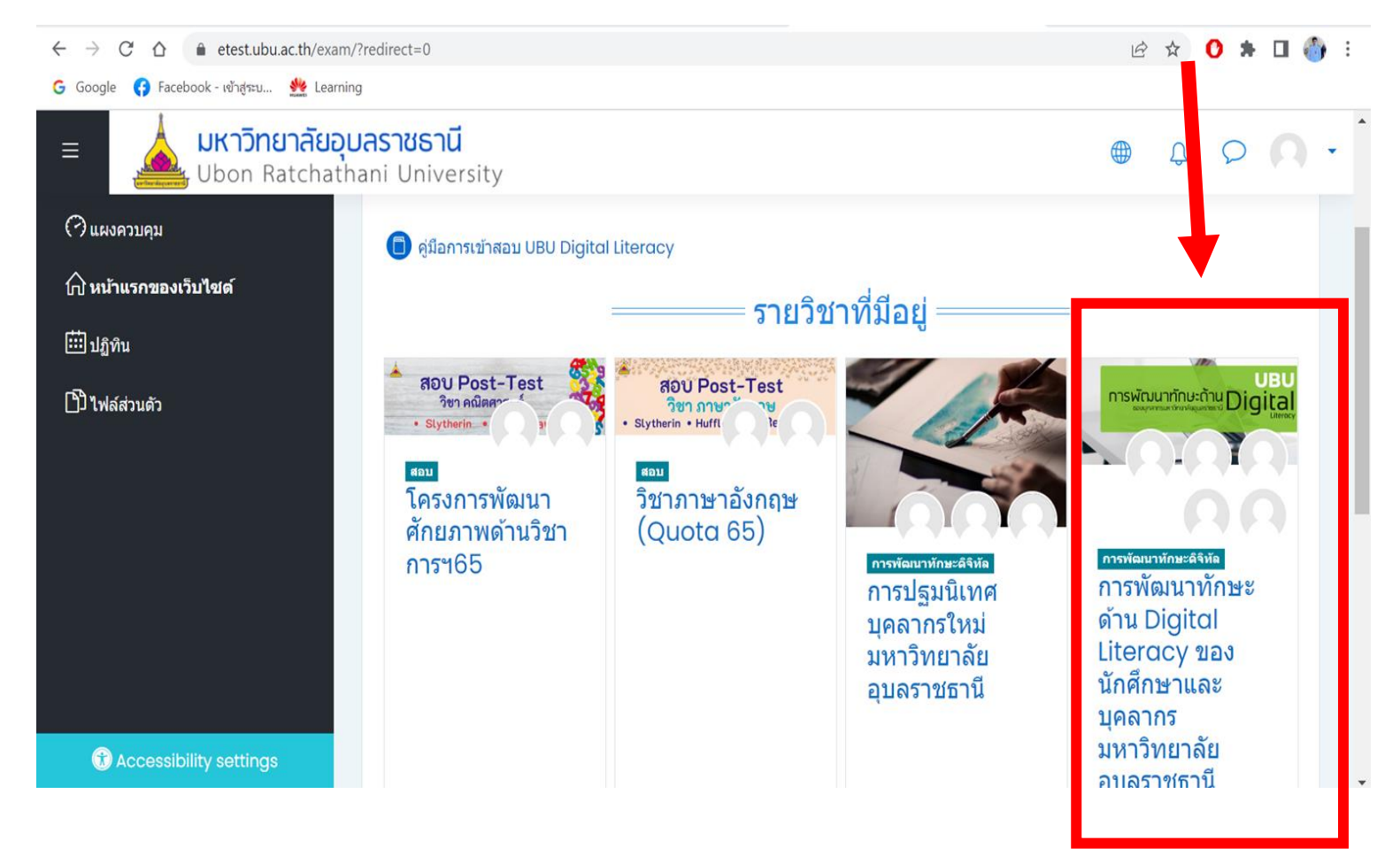

ค้นหารายวิชาในระบบหน้าแรก

#### **กรณีเข้าระบบไม่ได้**

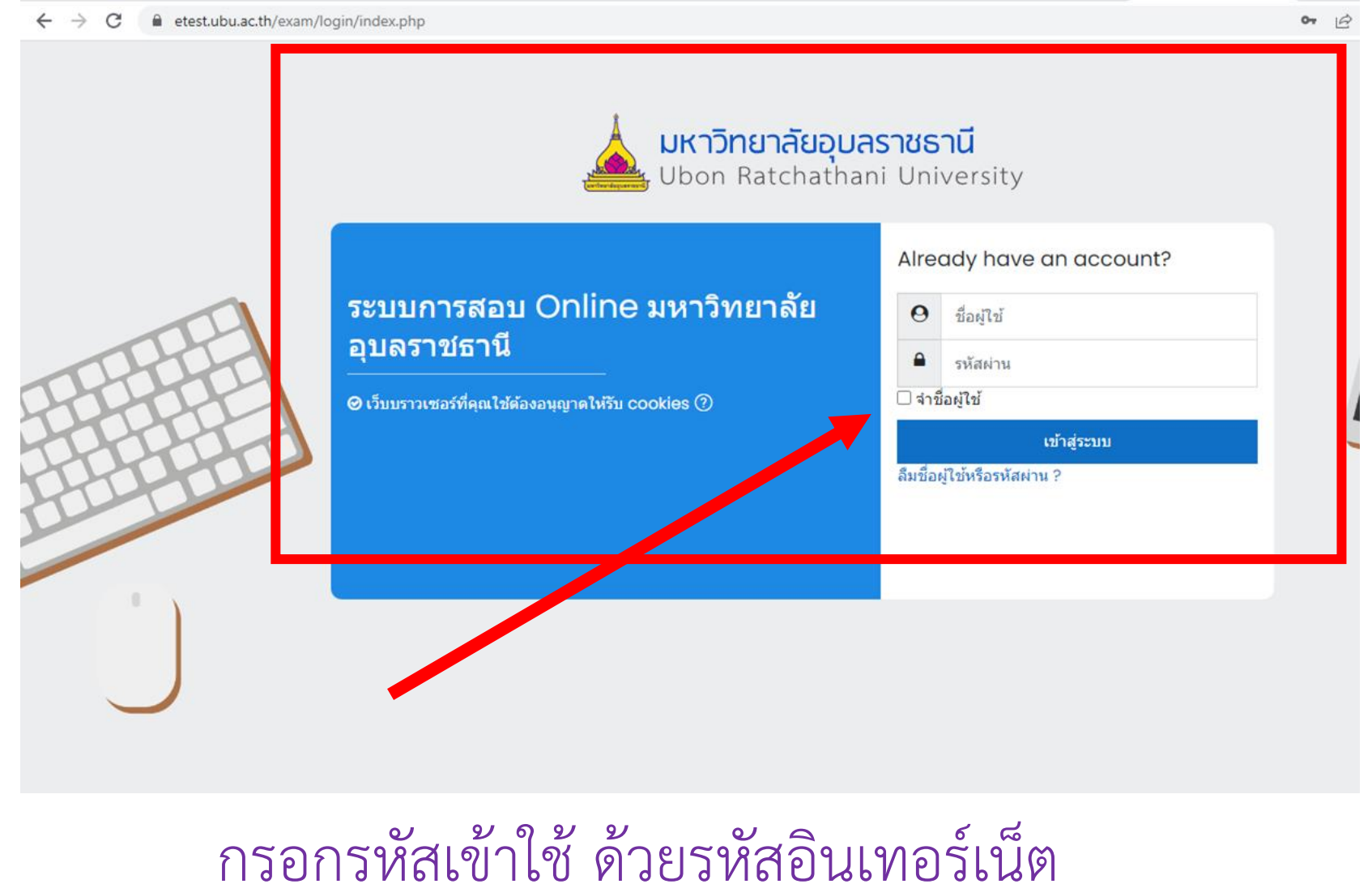

#### **กรณีเข้าระบบได้ แต่ไม่เจอรายวิชา**

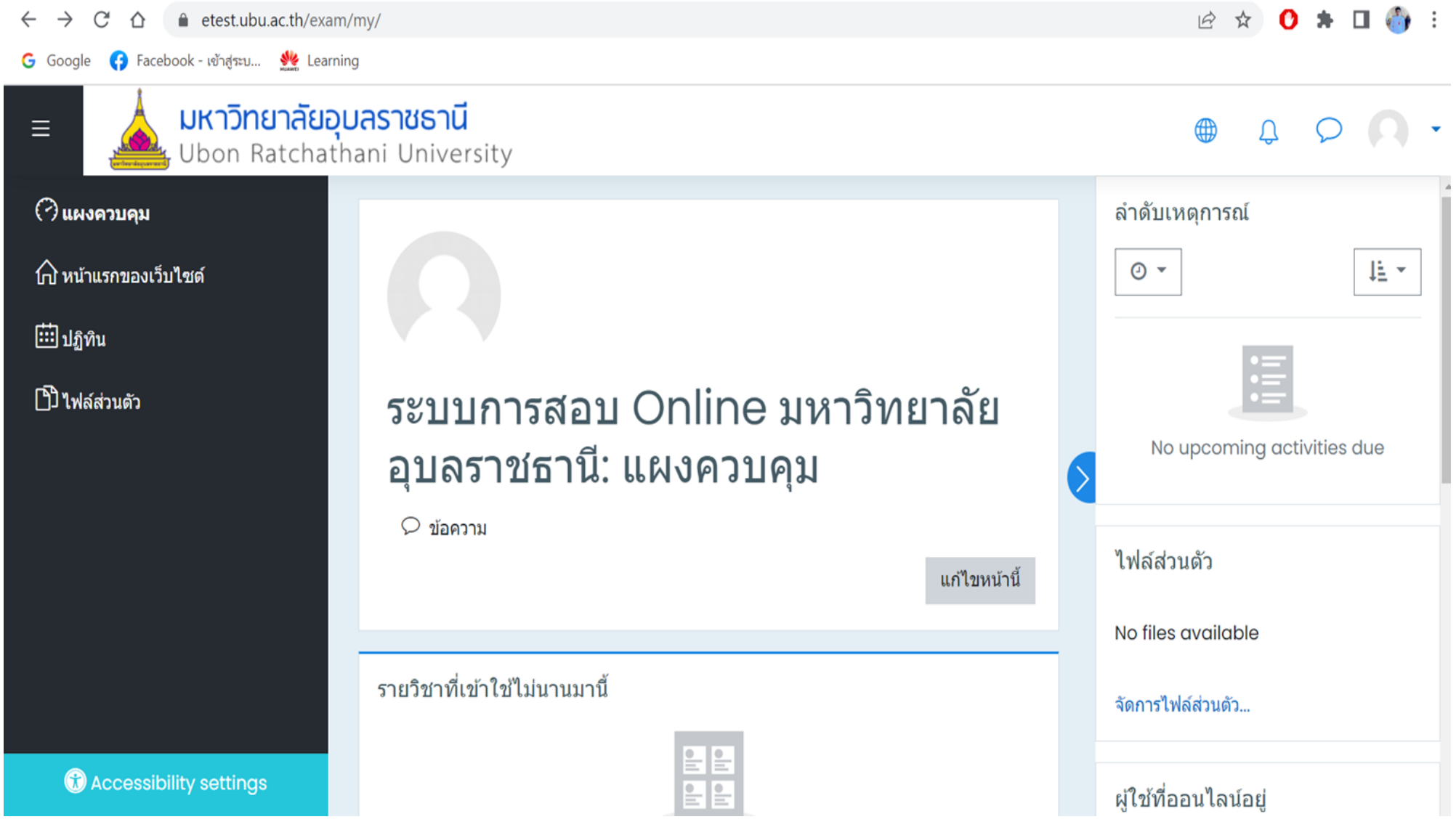

# **กรณีเข้าระบบได้ แต่ไม่เจอรายวิชา**

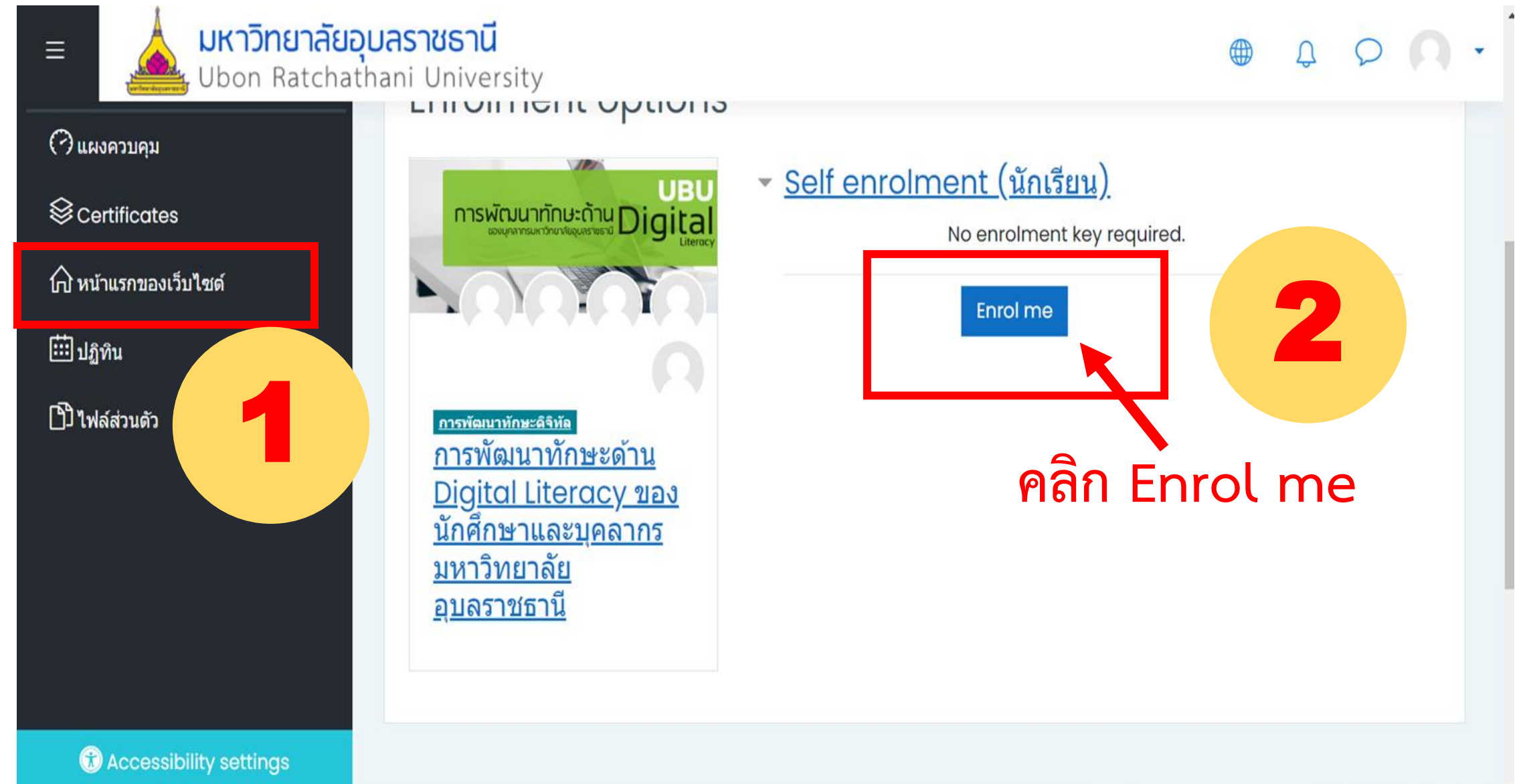